# **VistA Lab Enhancements – Microbiology**

### **Release: MMRS\*1.0\*4**

## **Deployment, Installation, Back-out, and Rollback Guide**

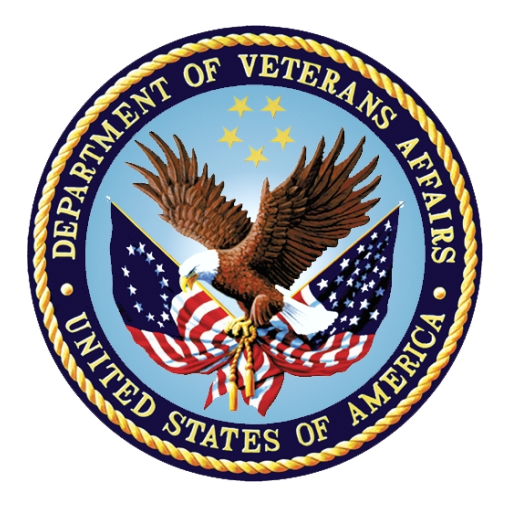

**January 2017**

**Document Version 1.0**

**Department of Veterans Affairs**

**Office of Information and Technology (OI&T)**

### **Revision History**

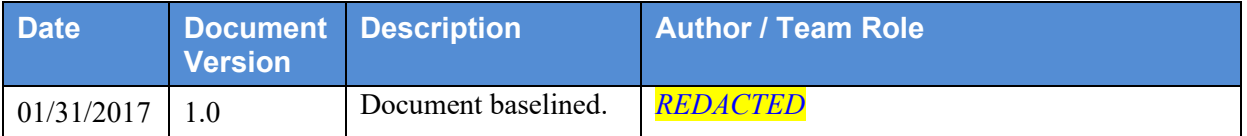

# **Artifact Rationale**

This document describes the Deployment, Installation, Back-out, and Rollback Plan for new products going into the Veterans Affairs (VA) Enterprise. The plan includes information about system support, issue tracking, escalation processes, and roles and responsibilities involved in all those activities. Its purpose is to provide clients, stakeholders, and support personnel with a smooth transition to the new product or software, and should be structured appropriately, to reflect particulars of these procedures at a single or at multiple locations.

Per the Veteran-focused Integrated Process (VIP) Guide, the Deployment, Installation, Back-out, and Rollback Plan is required to be completed prior to Critical Decision Point #2 (CD #2), with the expectation that it will be updated throughout the lifecycle of the project for each build, as needed.

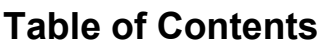

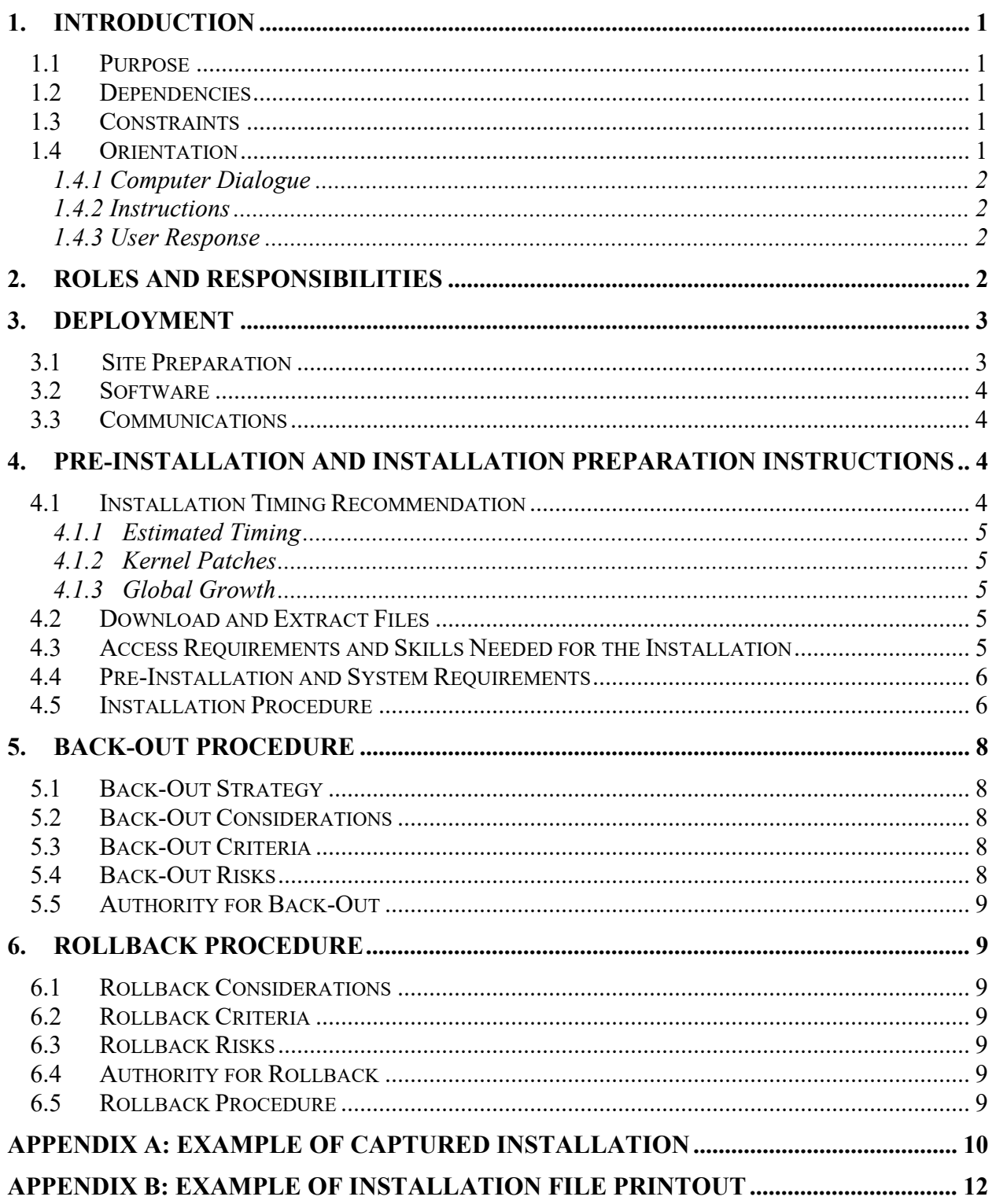

### **List of Figures**

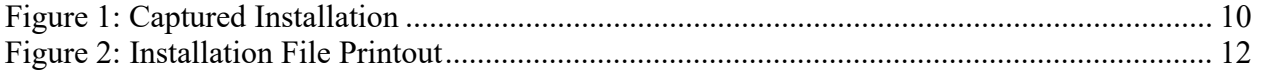

### **List of Tables**

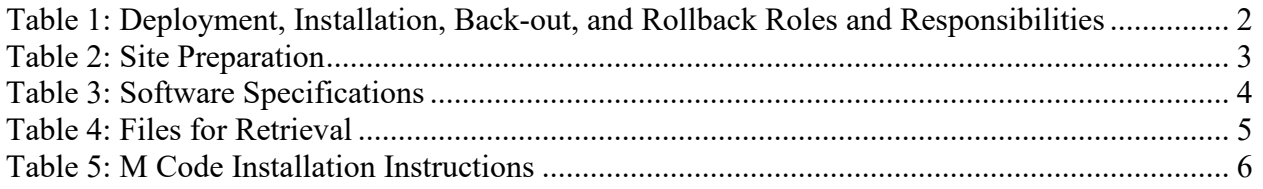

# **1. Introduction**

The Installation, Back-out, Rollback Guide defines the ordered, technical steps required to install the product, and if necessary, to back-out the installation, and to roll back to the previously installed version of the product. It provides installation instructions for the VistA Lab Enhancements (VLE) Microbiology project, release MMRS\*1.0\*4.

The MMRS\*1.0\*4 release shall support the timely identification of multi-drug resistant organisms (MDROs), provide enhanced reporting capabilities for Carbapenem Resistant Enterobacteriaceae (CRE) and Clostridium Difficile Infection (CDI) positive cases, and streamline the MDRO initiative by updating the existing MRSA Program Tools menu options and naming conventions to MDRO where applicable. The features and functionality provided in the patch will provide technicians, MDRO Prevention Coordinators (MPCs) and Infection Prevention (IP) personnel automated tools thereby increasing efficiency and decreasing the amount of labor hours required previously with manual data mining.

In regards to enhanced reporting capabilities, the MMRS\*1.0\*4 release shall provide the following new reporting capabilities:

- CDI reporting functionality to capture positive cases for the wards of a particular facility.
- CRE reporting functionality to capture positive cases within a facility.

### **1.1 Purpose**

The purpose of this guide is to provide a single, common document that describes how, when, where, and to whom the MMRS\*1.0\*4 build will be deployed and installed, as well as how it is to be backed out and rolled back, if necessary. The plan also identifies resources, communications plan, and rollout schedule. Specific instructions for installation, back-out, and rollback are included in this document.

### **1.2 Dependencies**

Patch MMRS\*1.0\*4 includes the following dependencies:

- MMRS\*1.0\*3
- $LR*5.2*463$

### **1.3 Constraints**

Security controls will be inherited from VistA and therefore will be fully compliant with National Institute of Standards and Technology (NIST) controls and in compliance with Directive 6500. In addition, the MMRS\*1.0\*4 release will be 508 compliant and designed to ensure no performance impacts will be experienced in the production environments.

## **1.4 Orientation**

This section addresses package or audience specific notations or directions (e.g., symbols used to indicate terminal dialogues or user responses) for the installation and post-installation instructions included in this document.

All headings and text in this guide are intentionally formatted flush left, regardless of the heading level, to save space and to make for better readability.

In tables which list mandatory steps (as for installation and post-installation), a column is provided at the right-hand side so that users may check  $(v)$  off the step as it is performed.

### **1.4.1 Computer Dialogue**

The computer dialogue will appear in Courier New 11-point font. **Example:** Courier New font 11 points

### **1.4.2 Instructions**

Instructions will appear in Arial 11-point font.

**Example:** Arial font 11 points

#### **1.4.3 User Response**

User entry responses will appear in Courier New 11-point font. **Example:** Courier New font 11 points

In VistA, every response you type must be followed by pressing the **< Return >** key or the **< Enter >** key.

# **2. Roles and Responsibilities**

The deployment, installation, back-out, and roll-back roles and responsibilities are outlined in the table below.

<span id="page-5-0"></span>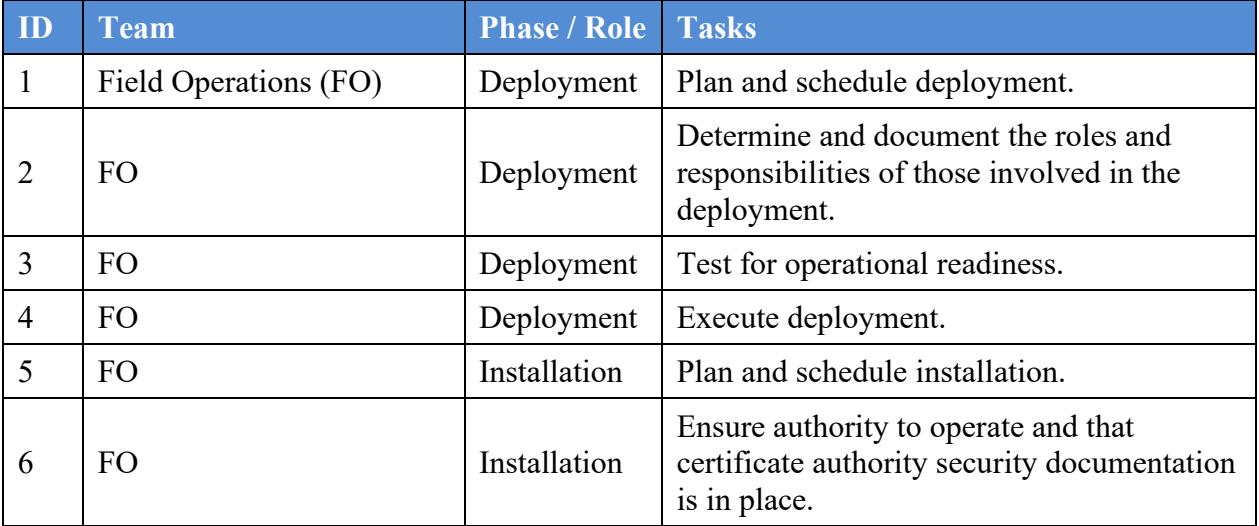

#### **Table 1: Roles and Responsibilities**

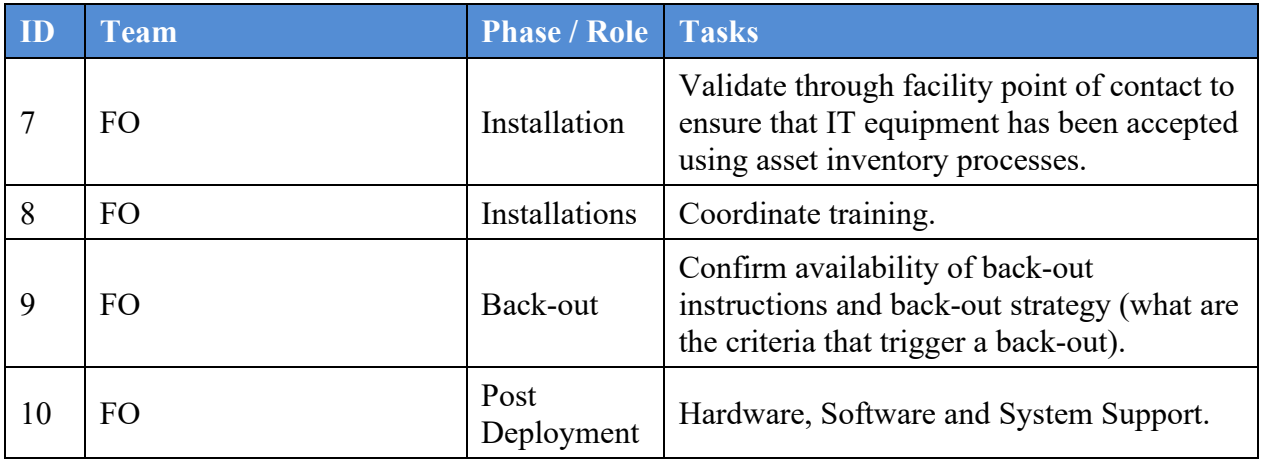

# **3. Deployment**

The Microbiology (Micro) Initiative is a collaborative solution between the VistA Laboratory Enhancement (VLE) Team and Clinical Laboratory personnel. This solution provides Micro Laboratory Technologists a system that integrates with the existing VistA Microbiology system.

A National Release is planned for February 2017 after testing has been successfully completed at two Test Sites.

Deployment will be performed by Local Facility staff and supported by team members from one or more of the operations organizations: Enterprise Systems Engineering (ESE), Field Operations (FO), Enterprise Operations (EO), and/or others.

### **3.1 Site Preparation**

Each site must prepare for the deployment, installation, and implementation of the Micro capabilities. The extent for which they must prepare will vary based upon the sites current processes.

<span id="page-6-0"></span>The following table describes the overall preparation required by the site prior to deployment.

| Site/Other | <b>Problem/Change</b><br><b>Needed</b>     | <b>Features to</b><br><b>Adapt/Modify to</b><br><b>New Product</b> | <b>Actions/Steps</b>                                                                                 | <b>Owner</b>                                                                                                    |
|------------|--------------------------------------------|--------------------------------------------------------------------|----------------------------------------------------------------------------------------------------|----------------------------------------------------------------------------------------------------|
| All        | Determine changes to<br>current processes. | <b>Existing Micro MDRO</b><br>procedures.                          | Evaluate how new<br>processes differ<br>from current<br>processes and adapt<br>training accordingly. | Micro<br>Technologists,<br>Laboratory<br>Information<br>Managers<br>$(LIMS)$ ,<br>Facility<br><b>Business</b><br>Owners |

**Table 2: Site Preparation**

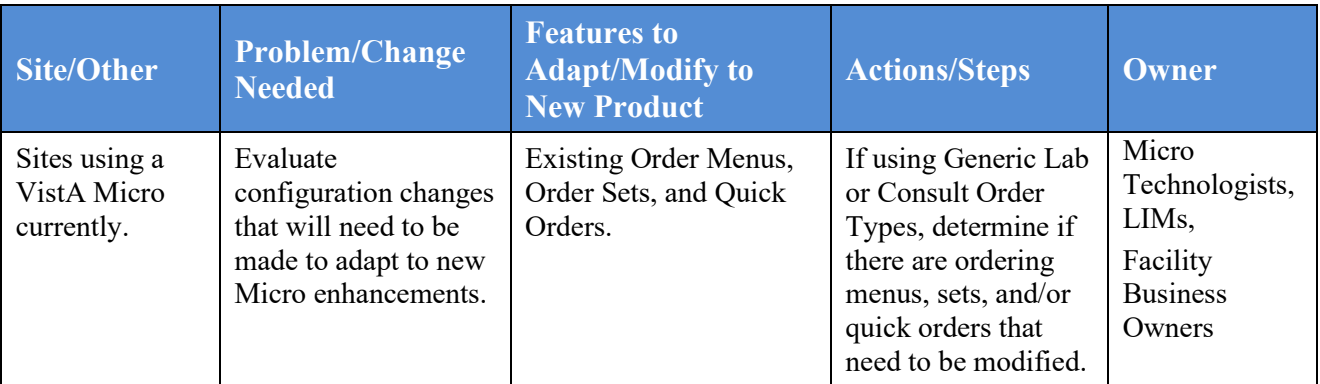

### **3.2 Software**

The following table describes software specifications required at each site prior to deployment for the MMRS\*1.0\*4 release.

<span id="page-7-0"></span>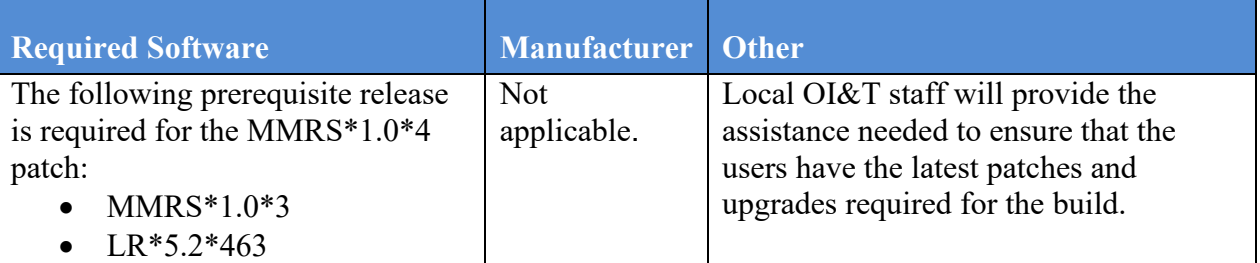

#### **Table 3: Software Specifications**

### **3.3 Communications**

Technicians will use email and conference calls for communication during the deployment; email and/or conference calls will be utilized to notify the stakeholders of the successful release of the product.

## **4. Pre-Installation and Installation Preparation Instructions**

This section provides pre-installation and installation preparation instructions for the MMRS\*1.0\*4 build.

### **4.1 Installation Timing Recommendation**

The MMRS\*1.0\*4 patch may be loaded with users on the system; however, it is highly recommended that the patch is installed during non-peak hours to minimize any potential disruption to the users.

### **4.1.1 Estimated Timing**

The installation will take less than 5 minutes.

### **4.1.2 Kernel Patches**

Kernel patches must be current on the target system to avoid problems loading and/or installing this patch.

### **4.1.3 Global Growth**

There is no significant change to global growth.

### **4.2 Download and Extract Files**

The patch will be released as a Mailman message to VA Medical Centers (VAMCs) via FORUM.

Sites may retrieve the documentation directly via Secure File Transfer Protocol (SFTP) from the ANONYMOUS.SOFTWARE directory at the OI&T Field Offices listed below. **REDACTED** 

Documentation will also be distributed via a VLE MMRS MDRO Enhancement.ZIP file, which contains both .pdf and .docx formatted files.

The latest documentation can also be found on the VA Software Documentation Library at:<http://www.va.gov/vdl/>

<span id="page-8-0"></span>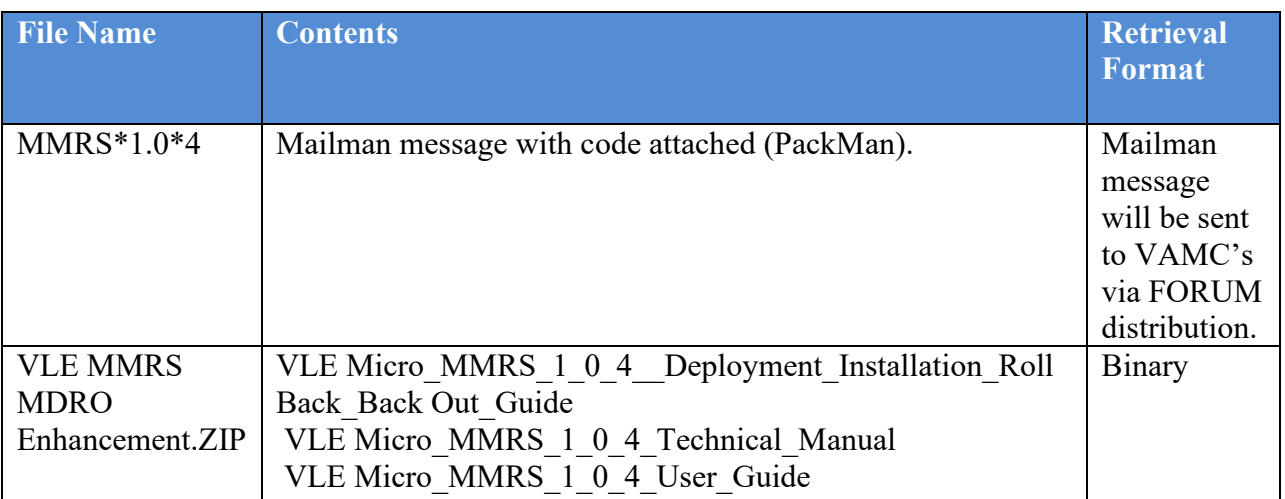

#### **Table 4: Files for Retrieval**

### **4.3 Access Requirements and Skills Needed for the Installation**

This guide is written with the assumption that the reader is experienced or familiar with the following:

- VistA computing environment
- VA FileMan data structures and terminology
- Microsoft Windows

Local or Regional OI&T staff will coordinate the patch installation with the LIM at each site. The Local or Regional OI&T staff have the necessary access and skill set to conduct the installation.

### **4.4 Pre-Installation and System Requirements**

The MMRS\*1.0\*4 patch installation must be coordinated with the ADPAC to ensure that all Lab Interface related activities are halted.

### **4.5 Installation Procedure**

<span id="page-9-0"></span>Follow the instructions outlined in the table below to install the software.

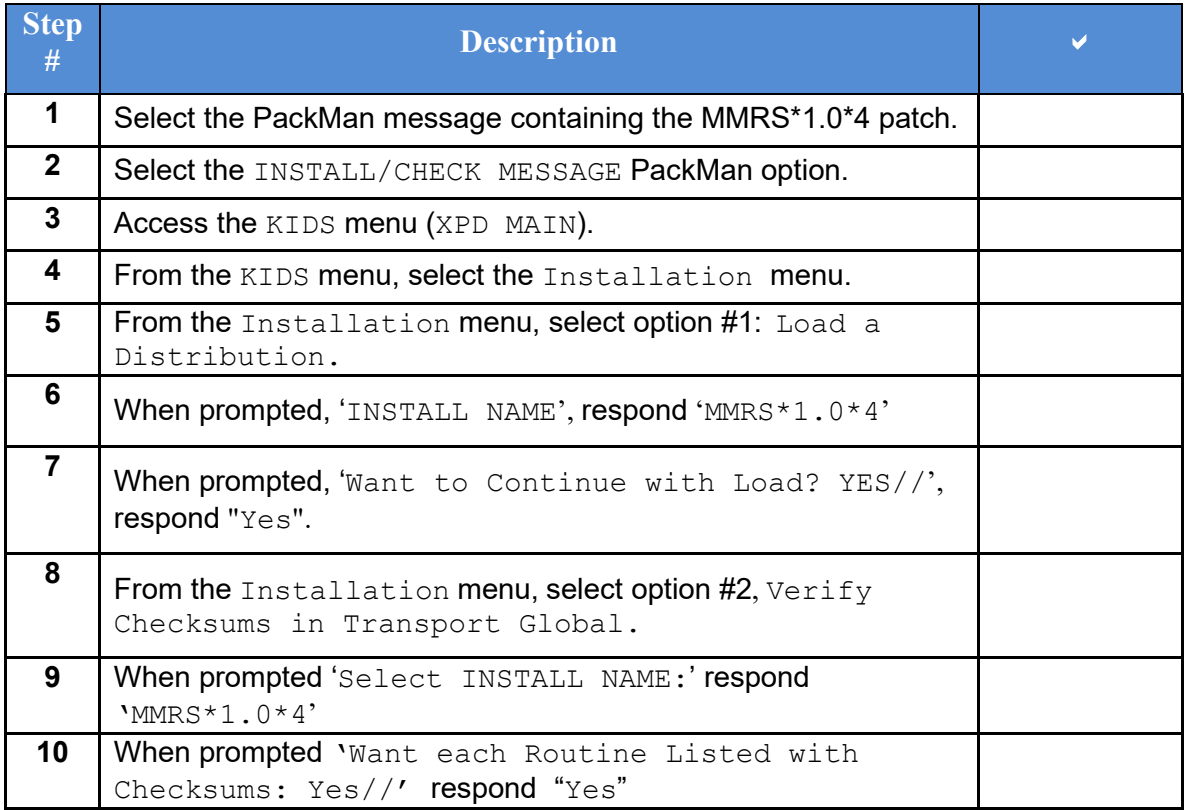

#### **Table 5: M Code Installation Instructions**

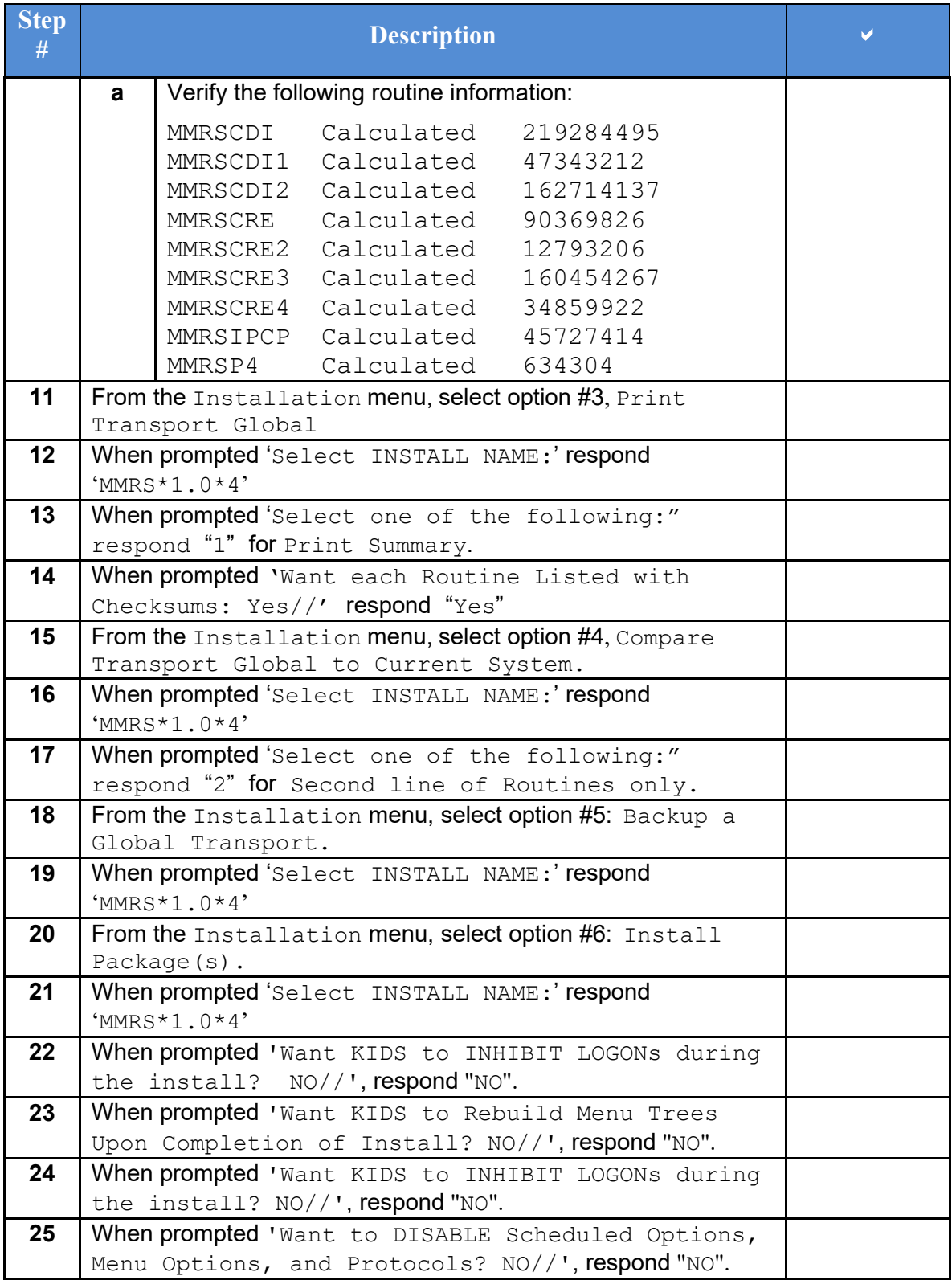

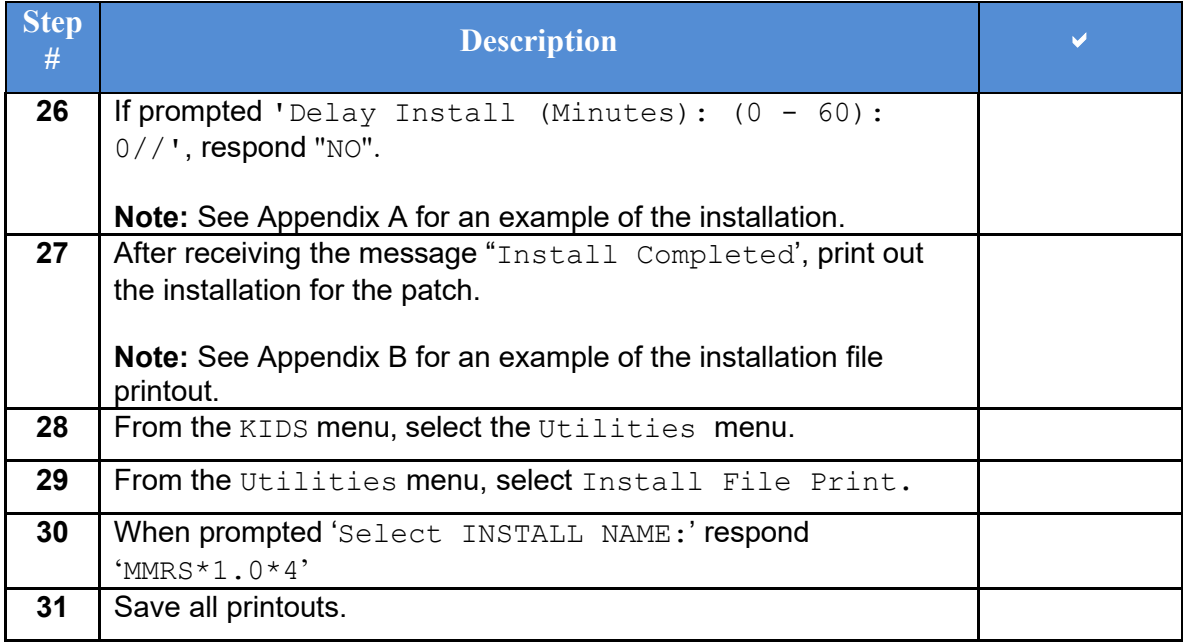

# **5. Back-Out Procedure**

The build does not make any changes that would affect the operational state of the software and platform settings. The functionality in the MMRS\*1.0\*4 build will not be available until the installation process has been successfully completed.

### **5.1 Back-Out Strategy**

During installation, if the option to back up routines was run as directed, 'Backup a Transport Global', then routines have the ability to be restored from the "backup" MailMan message that was generated. However, the KIDS installation process does not perform a restore of other VistA components, such as data dictionary, cross-reference, and template changes, etc.

#### **REDACTED**

### **5.2 Back-Out Considerations**

The LIM and the Chief of Pathology have the authority to order the back-out.

### **5.3 Back-Out Criteria**

Criteria for a back-out includes, but are not limited, to the following:

- a. Failed baseline testing.
- b. Non-recoverable software error.

### **5.4 Back-Out Risks**

No back-out risks have been determined at this time.

## **5.5 Authority for Back-Out**

The LIM, the Lab Manager, and the Chief of Pathology have the authority to request and approve the back-out and accept the risks.

# **6. Rollback Procedure**

The MMRS\*1.0\*4 build as well as any installed dependent patch changes that follow these releases need to be taken out in reverse of the order in which they were installed; routines and data dictionary modifications and populated data must also be rolled back in reverse order.

*REDACTED*

### **6.1 Rollback Considerations**

No rollback considerations have been determined at this time.

### **6.2 Rollback Criteria**

The only criteria for a rollback that has been determined at this time is that the installation failed baseline testing.

### **6.3 Rollback Risks**

The only risk determined at this time is the possibility of downtime which would only effect the users of the Laboratory package.

## **6.4 Authority for Rollback**

The LIM, the Lab Manager, and the Chief of Pathology have the authority to require the rollback and accept the risks.

### **6.5 Rollback Procedure**

The need for a rollback is highly unlikely, however if it is required, please contact the Product Support team for assistance. The rollback procedure will require Lab downtime and a reinstall of any previous KIDS versions.

## **Appendix A: Example of Captured Installation**

<span id="page-13-0"></span>The following is an example of a captured installation.

#### **Figure 1: Captured Installation**

Select INSTALL NAME: MMRS\*1.0\*4 12/28/16@11:58:16  $\Rightarrow$  MMRS\*1\*4

This Distribution was loaded on Dec 28, 2016@11:58:16 with header of MMRS\*1\*4 It consisted of the following Install(s): MMRS\*1.0\*4 Checking Install for Package MMRS\*1.0\*4

Install Questions for MMRS\*1.0\*4

Incoming Files:

 104 MDRO SITE PARAMETERS (including data) \*BUT YOU ALREADY HAVE 'MRSA SITE PARAMETERS' AS FILE #104! Shall I write over your MRSA SITE PARAMETERS File? YES//

 104.1 MDRO TOOLS LAB SEARCH/EXTRACT \*BUT YOU ALREADY HAVE 'MRSA TOOLS LAB SEARCH/EXTRACT' AS FILE #104.1! Shall I write over your MRSA TOOLS LAB SEARCH/EXTRACT File? YES//

─────────────────────────────────────────────────────────────

 104.3 MDRO WARD MAPPINGS \*BUT YOU ALREADY HAVE 'MRSA WARD MAPPINGS' AS FILE #104.3! Shall I write over your MRSA WARD MAPPINGS File? YES//

Want KIDS to Rebuild Menu Trees Upon Completion of Install? YES// NO

Want KIDS to INHIBIT LOGONs during the install? NO// NO Want to DISABLE Scheduled Options, Menu Options, and Protocols? NO//

Enter the Device you want to print the Install messages. You can queue the install by enter a 'Q' at the device prompt. Enter a  $\sqrt{ }$  to abort the install.

DEVICE: HOME//

MMRS\*1.0\*4

Installing FORM

────────────────────────────────<del>─</del>

Installing OPTION

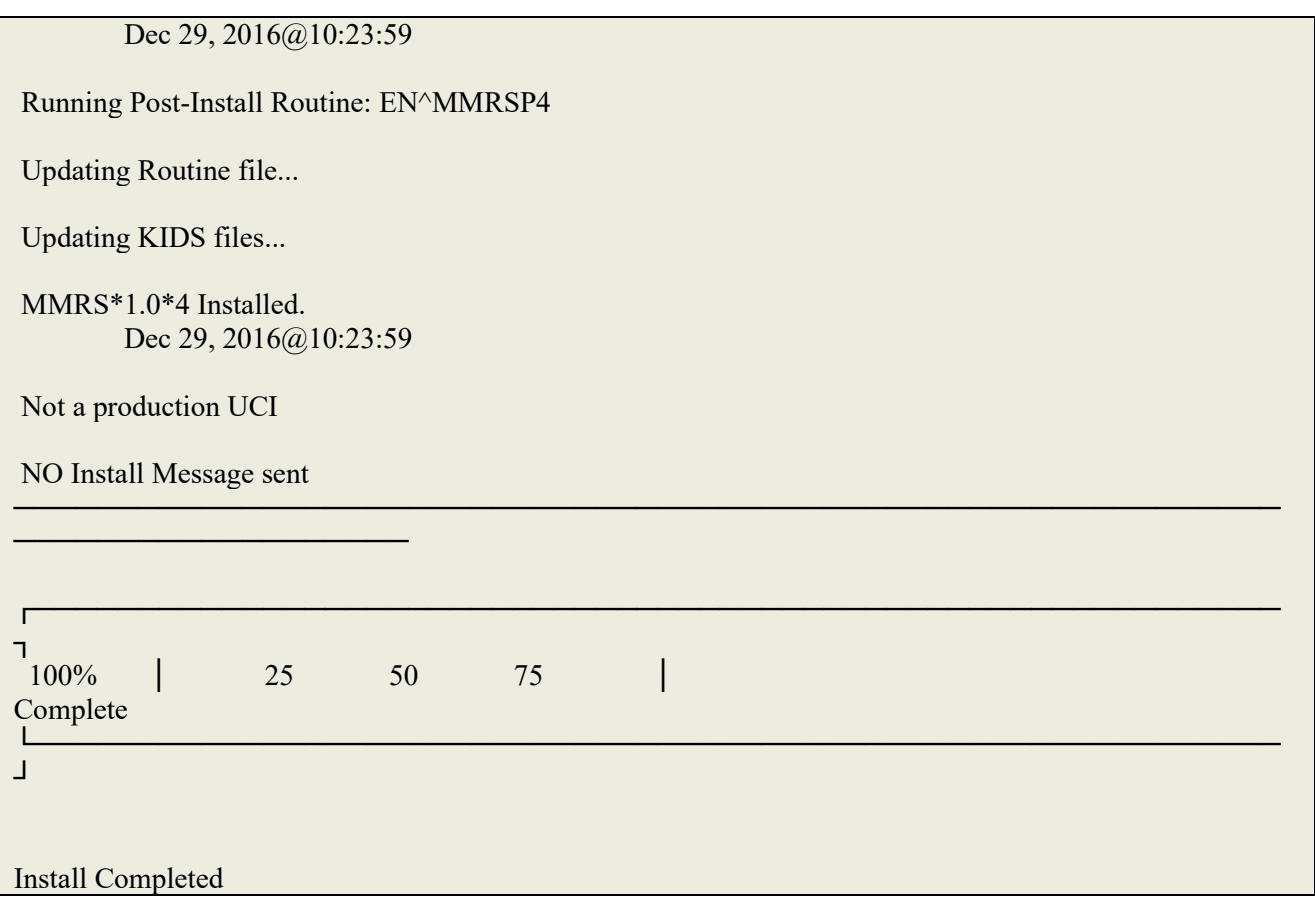

## **Appendix B: Example of Installation File Printout**

The following is an example of an installation file printout; the printout should be saved for future reference.

<span id="page-15-0"></span>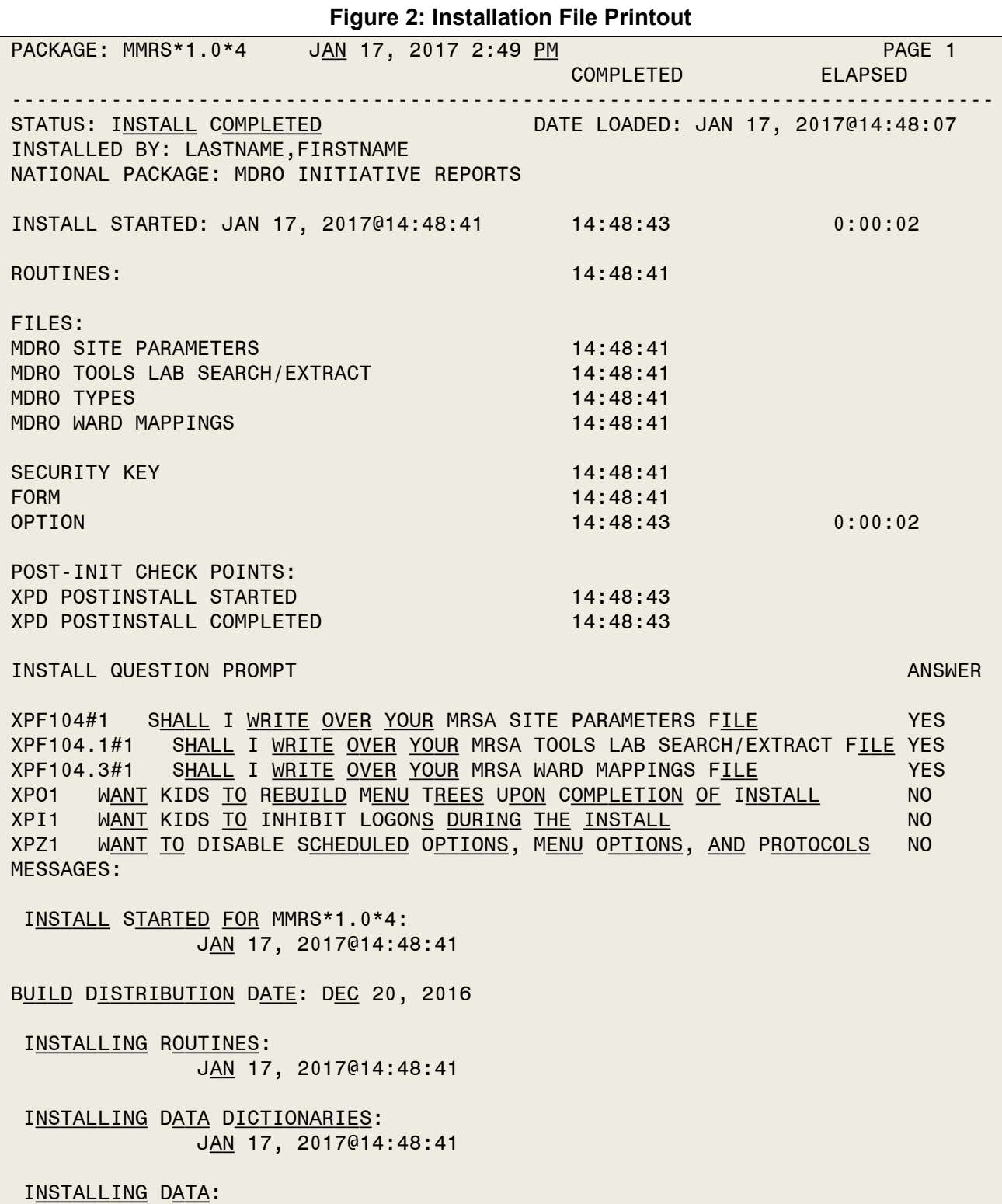

 Jan 17, 2017@14:48:41 Installing PACKAGE COMPONENTS: Installing SECURITY KEY INSTALLING FORM Installing OPTION Jan 17, 2017@14:48:43 Running Post-Install Routine: EN^MMRSP4 Updating Routine file... UPDATING KIDS FILES... MMRS\*1.0\*4 INSTALLED. Jan 17, 2017@14:48:43 Install Message sent #34533037 \*\*\* End of installation process \*\*\*